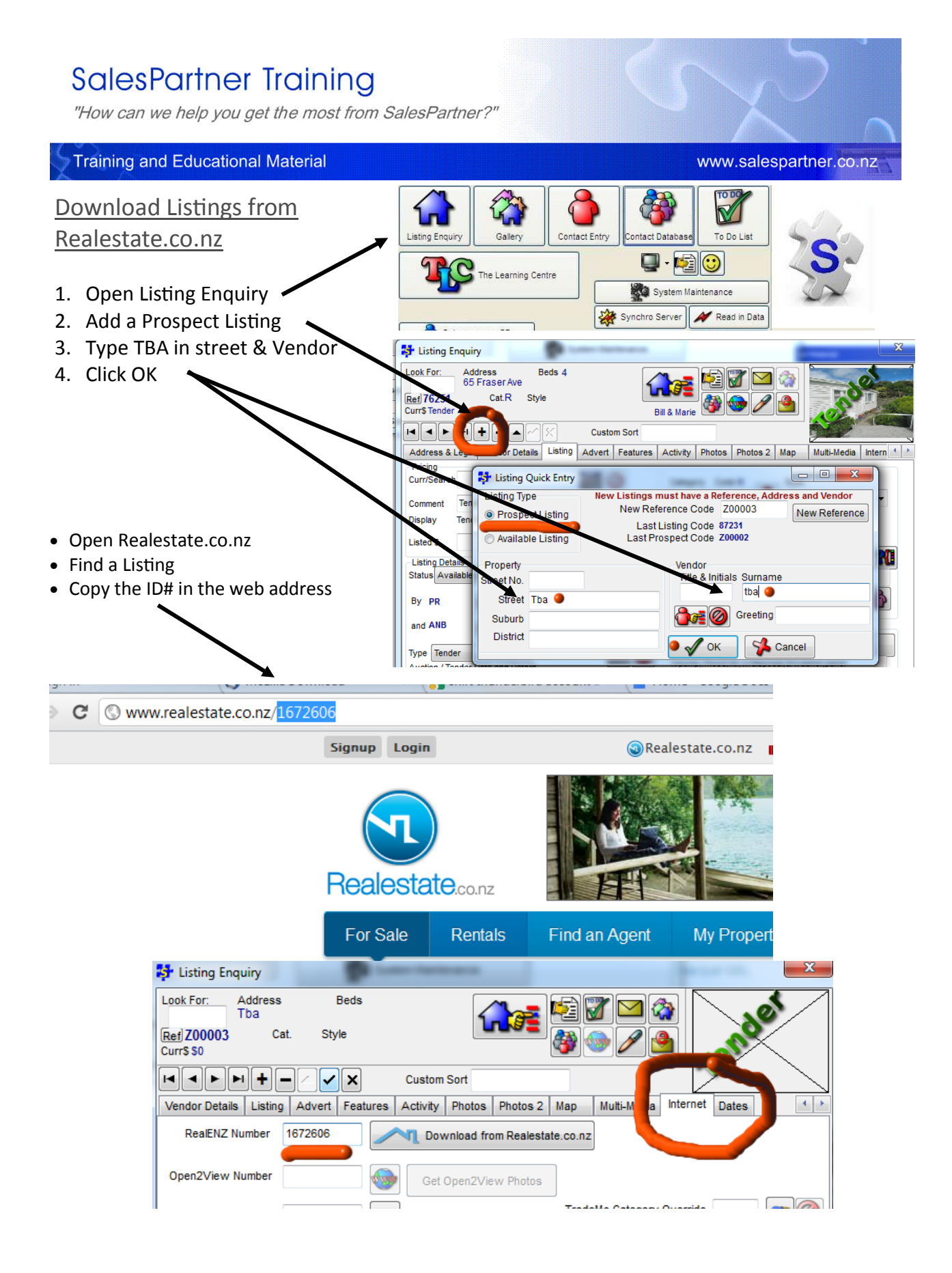

- Paste the ID# into the Internet Tab in Listing Enquiry
- Click the tick button to Save
- Click Download from Realestate.co.nz

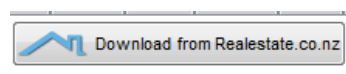